# **Schritt 1**: XMEye aus dem entsprechenden Store herunterladen

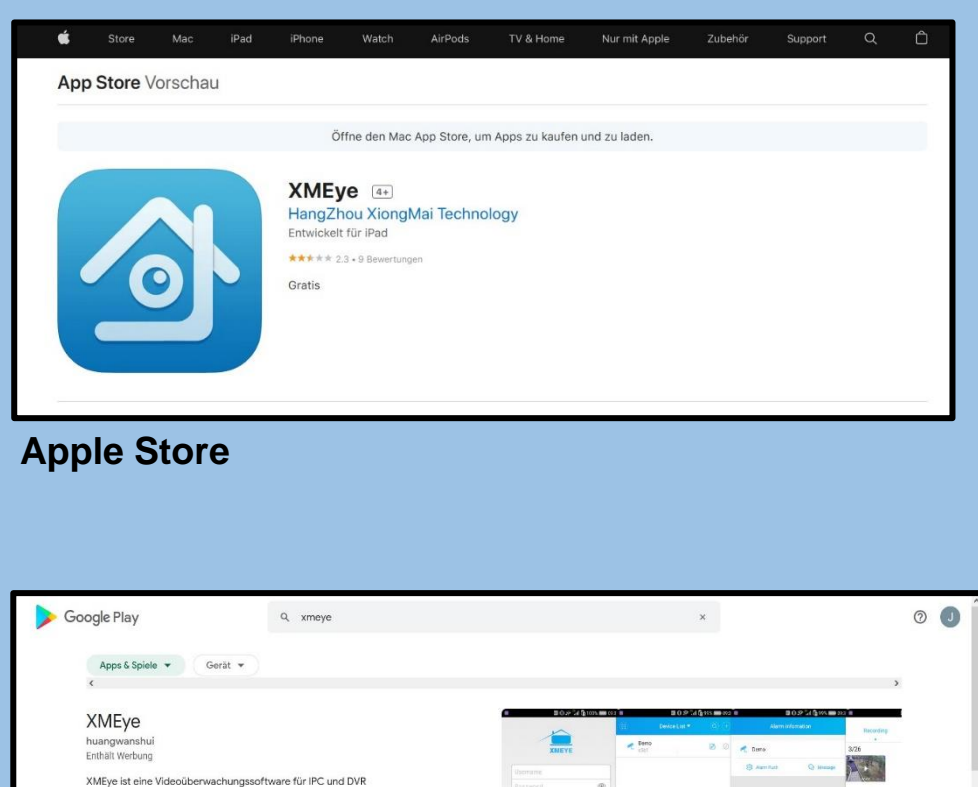

 $\rightarrow$ 

## **Google Play Store**

 $3.8+$ 

 $\overline{m}$ 

PEGI3 O

 $10$  Min  $\pm$ 

**Downloads** 

# **Schritt 2**: Unten Links auf diese Symbol tippen (Hier ist die Android Version Gezeigt

#### *Falls eine Meldung erscheint «Agree» wählen*

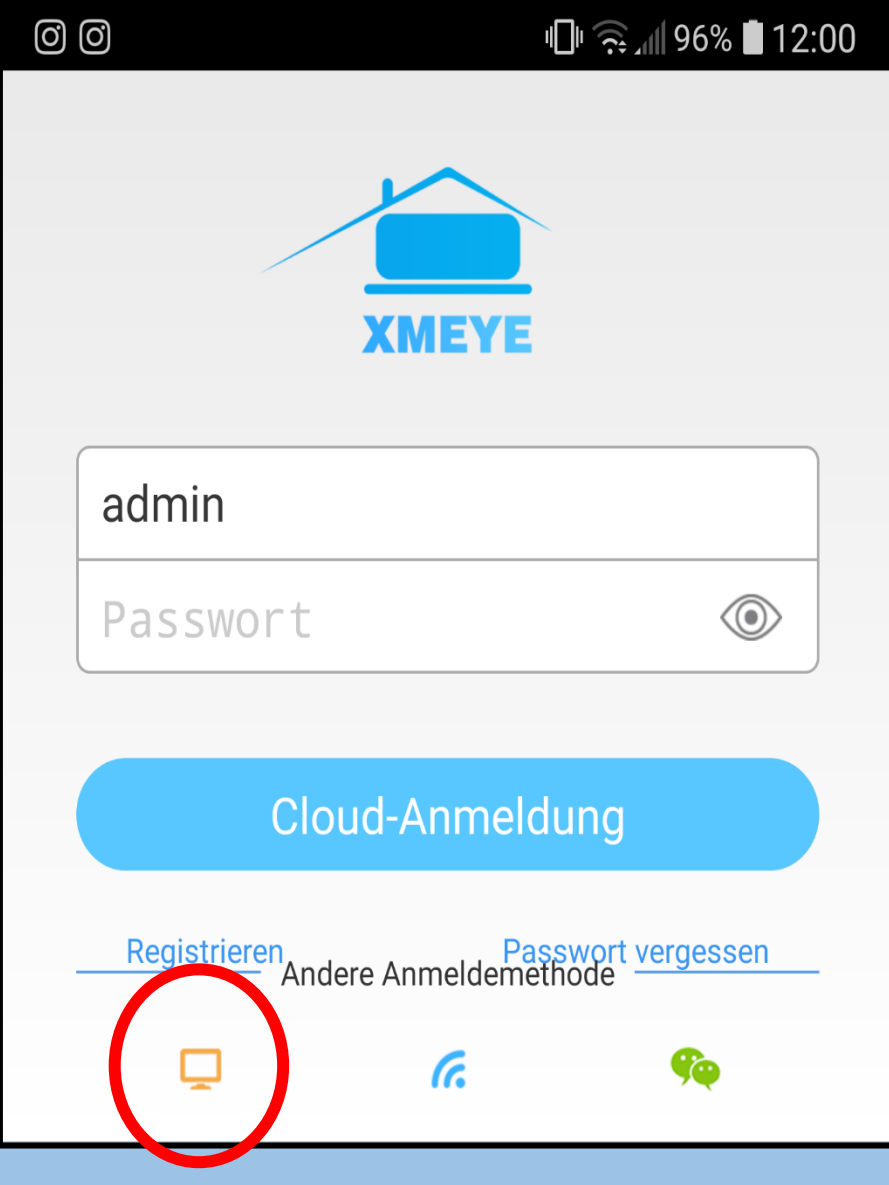

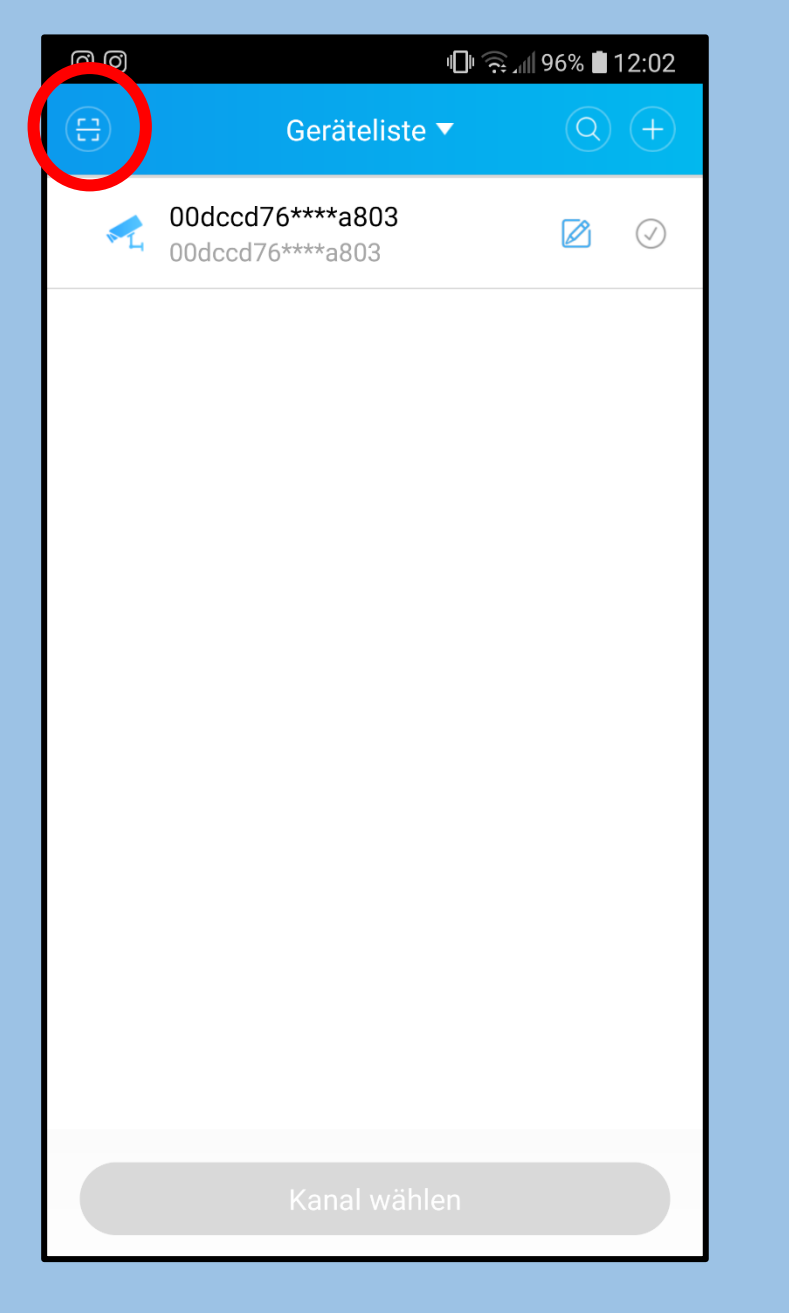

**Schritt 3**: Auf dieses Symbol tippen **Schritt 4**: QR-Code auf LVS Homepage Scannen

*Eventuell erscheint eine Systemmeldung, ob die App auf die Kamera zugreifen darf, hier den Zugriff erlauben*

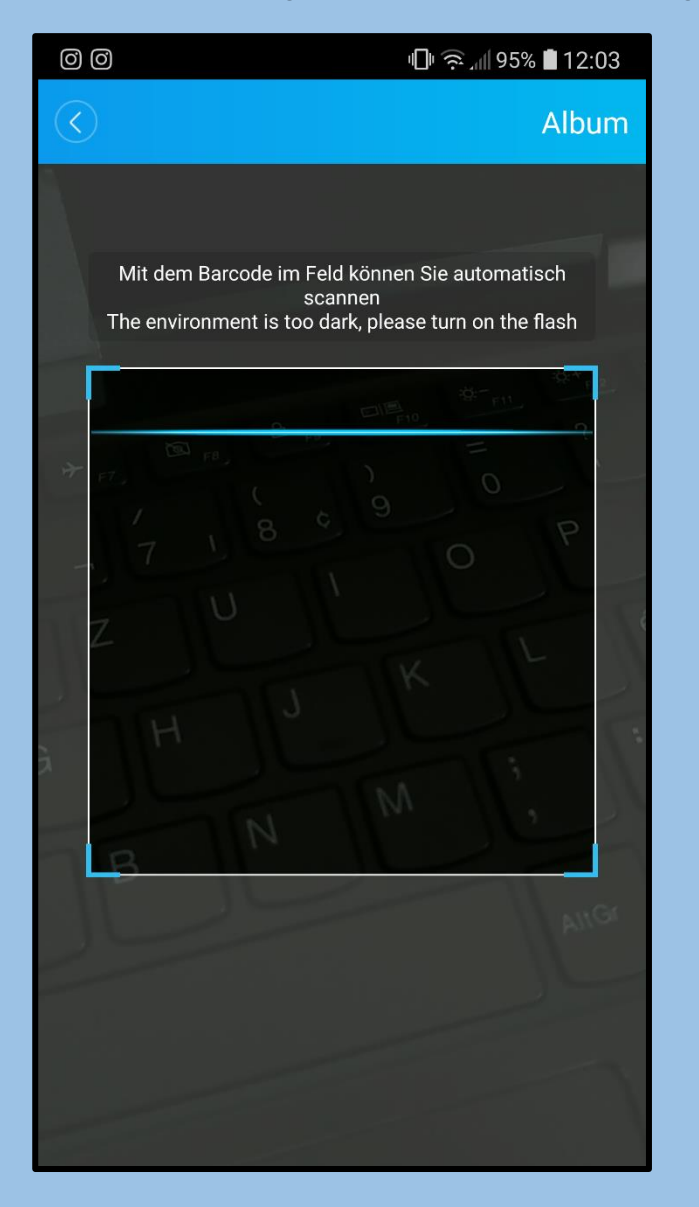

**Schritt 5**: CAM01 auswählen, um die Segler beobachten zu können

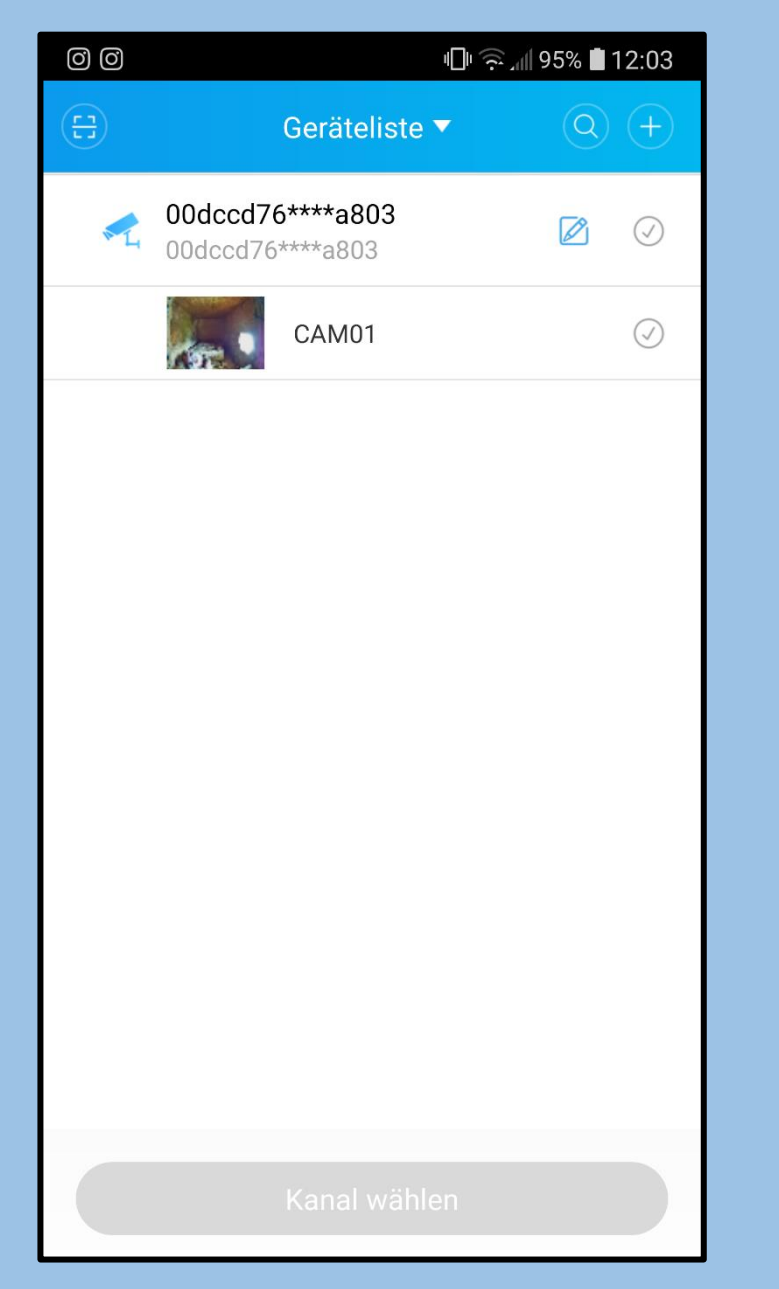

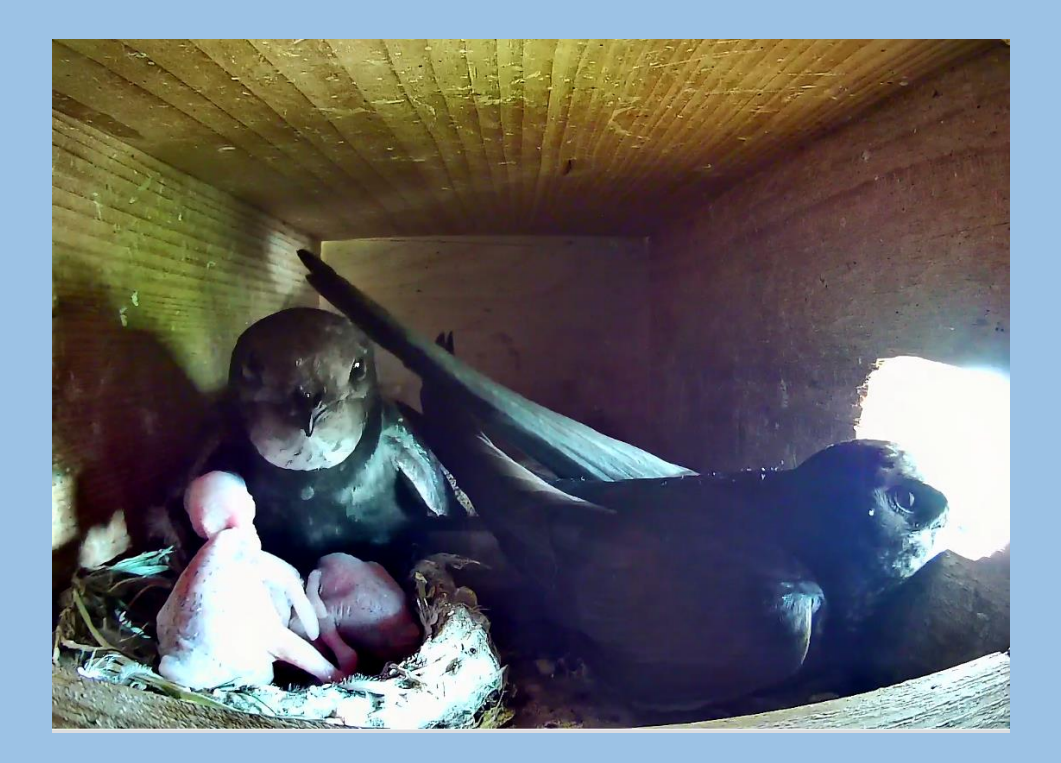

Im Namen des LVS Jan Graber *jirograber@gmail.com*